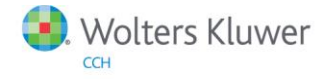

# **Release Notes**

Release 2014.02000 November 2014

# **ProSystem** *fx***® Planning**

### **Welcome to ProSystem** *fx* **Planning 2014.02000**

This bulletin provides important information about the 2014.02000 release of ProSystem *fx* Planning . Please review this bulletin carefully. If you have any questions, contact Customer Support at 1-800-PFX-9998 (1-800-739-9998), Option 3, Option 5. Additional information is available on CC[H Support Online.](http://support.cch.com/productsupport/)

#### **New In This Release**

#### State Enhancements:

- Improved Connecticut tax calculation
- Improved Louisiana tax calculation
- State taxable amount fields are available for Wages, Pension, Annuity and IRA distributions
- Improved state phase-out calculations for personal exemptions and standard deductions, where applicable

#### 2014 Updates:

- Federal interest rate
- Premium Tax Credit worksheet
- Premium Tax Credit input grid
- Health care individual responsibility calculation

#### 2015 Updates:

#### Federal inflation rate

#### State Standard Deduction Updates:

- District of Columbia 2015 standard deduction amounts
- Iowa 2015 standard deduction amounts
- Montana 2014 standard deduction amount

#### State Itemized Deduction Updates:

2014 New York itemized deduction phase-out

#### State Exemption Updates:

- District of Columbia 2015 exemption amounts
- Montana 2014 exemption amounts
- Utah 2014 exemption credit

#### State Tax Bracket and Rate Updates:

- City of Yonkers 2014 rate
- District of Columbia 2015 brackets and rates
- Idaho 2014 brackets and rates
- Iowa 2015 brackets and rates
- Montana 2014 brackets and rates
- New York 2014 supplemental tax worksheets
- New York 2014 tax brackets and rates
- Wisconsin 2014 rates

#### Technologies now supported with ProSystem *fx* Planning release 2014.02000:

- Microsoft Office 2013 32-bit
- Microsoft Windows Server 2012 R2
- Microsoft Windows 8.1

Note: Windows 8.1 Basic and RT are not supported.

## **Installing ProSystem** *fx* **Planning**

Real Time Virus Scan Reminder: The Planning directory structures must be excluded from the virus scan on workstations and servers for the program to install and/or run properly.

#### Installation Steps

- 1. Download the release image. You will be asked to either Run or Save the update. It is recommended to save the file to a temporary location rather than running it from the website.
- 2. Once saved, double-click the .exe file to initiate the install.
- 3. At the Permission File screen, select one of the permission key options to find your 2013 permission key and click Next. The option to download your permission file from the Internet requires a Single Sign-On (SSO) account login.
- 4. At the end of the installation process, select the desired program group for your ProSystem *fx* Planning icon.
- 5. Once the installation is complete, reboot your PC to ensure that all system files are properly initialized.

Note: When installing from a network, you must run x:\Accuplnr\setup (where x is your network drive) on each workstation that will run Planning. The Type of Installation defaults to Workstation Setup. Each workstation must be rebooted after workstation setup is complete.